# **COURS 6**

## **CONCEPTION DE SITES WEB**

*Info-Com 1- Infonum IUT2 Grenoble - Année 2019-2020 18h TD Enseignante Camille BERNARD camille.bernard@iut2.univ-grenoble-alpes.fr* **<sup>1</sup>**

## **PLAN GÉNÉRAL DU COURS**

- 1. Indications générales concernant le cours ; Notions d'IHM et d'ergonomie (10 janvier 2020)
- 2. Notions de référencement + HTML + CSS bases (17 janvier 2020)
- 3. HTML et CSS (sélecteurs, travail sur les images, placements des boîtes dans la page) (24 janvier 2020)
- **4. Suite HTML et CSS : mise en page (menu, footer…), media queries et responsive design (31 janvier 2020)**
- 5. Contrôle de connaissances : devoir sur table (7 février 2020)
- 6. Correction contrôle de connaissances. Atelier réalisation site Web. Suite responsive design (14 février 2020)
- 7. Responsive design. Hébergement sites Web (21 février 2020)
- 8. Contrôle final : présentation orale des sites Web (6 mars 2020) **de 13h à 16h**
- 9. Introduction aux CMS (Wordpress, Weebly) (6 mars 2020) **de 16h à 17h**
- ➤ **CMS** = Système de gestion de contenu (*content management system* en anglais)
- ➤ Comme leur nom l'indique, les utilisateurs n'ont qu'à gérer le contenu et ne se préoccupent pas du stockage ni de la cohérence graphique.
	- ➤ avec un CMS possibilité de créer un site Web rapidement (avec ou) sans écrire du HTML
	- ➤ Possibilité d'hébergement du site Web sur les serveurs du CMS +site accessible sur le Web gratuitement (si on choisit un nom de domaine gratuit)

- ➤ **Il existe de nombreux CMS**
- ➤ **Nous allons en utiliser deux**
- ➤ **Weebly : en version gratuite permet de modifier le code CSS et HTML (mais la tâche n'est pas rendue facile…)**
- ➤ **WordPress : en version gratuite ne permet de modifier le code CSS, uniquement le code HTLM**

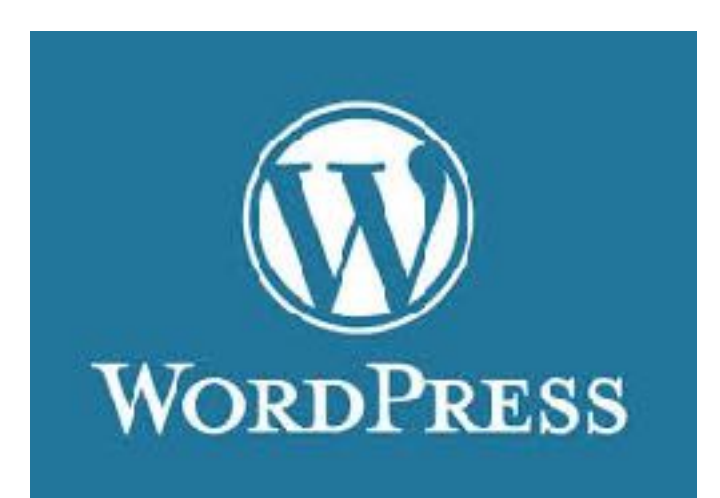

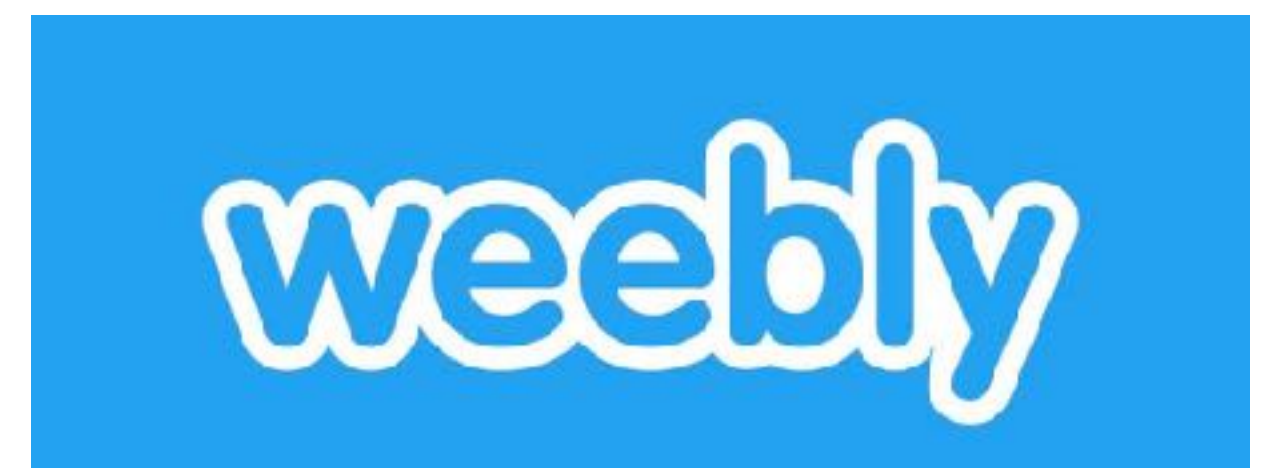

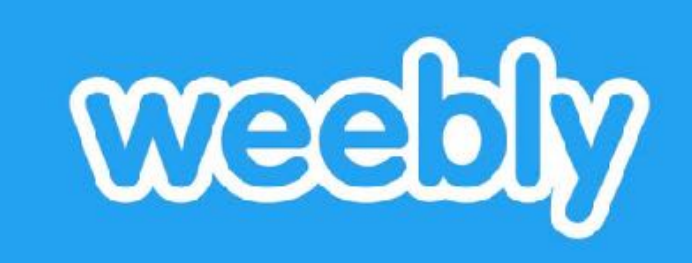

- ➤ Weebly est l'un des nombreux CMS que l'on peut trouver sur le Web.
- ➤ Il a deux principaux avantages:
	- ➤ il offre un hébergement gratuit du site
	- ➤ et son utilisation WISIWYG est particulièrement poussée.

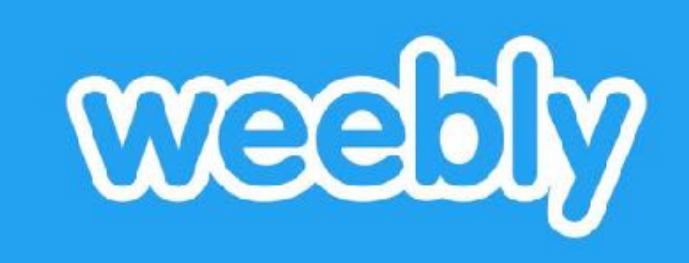

#### ➤ Exercice

▶ Aller sur le site <https://www.weebly.com/fr>et cliquer sur « S'inscrire »

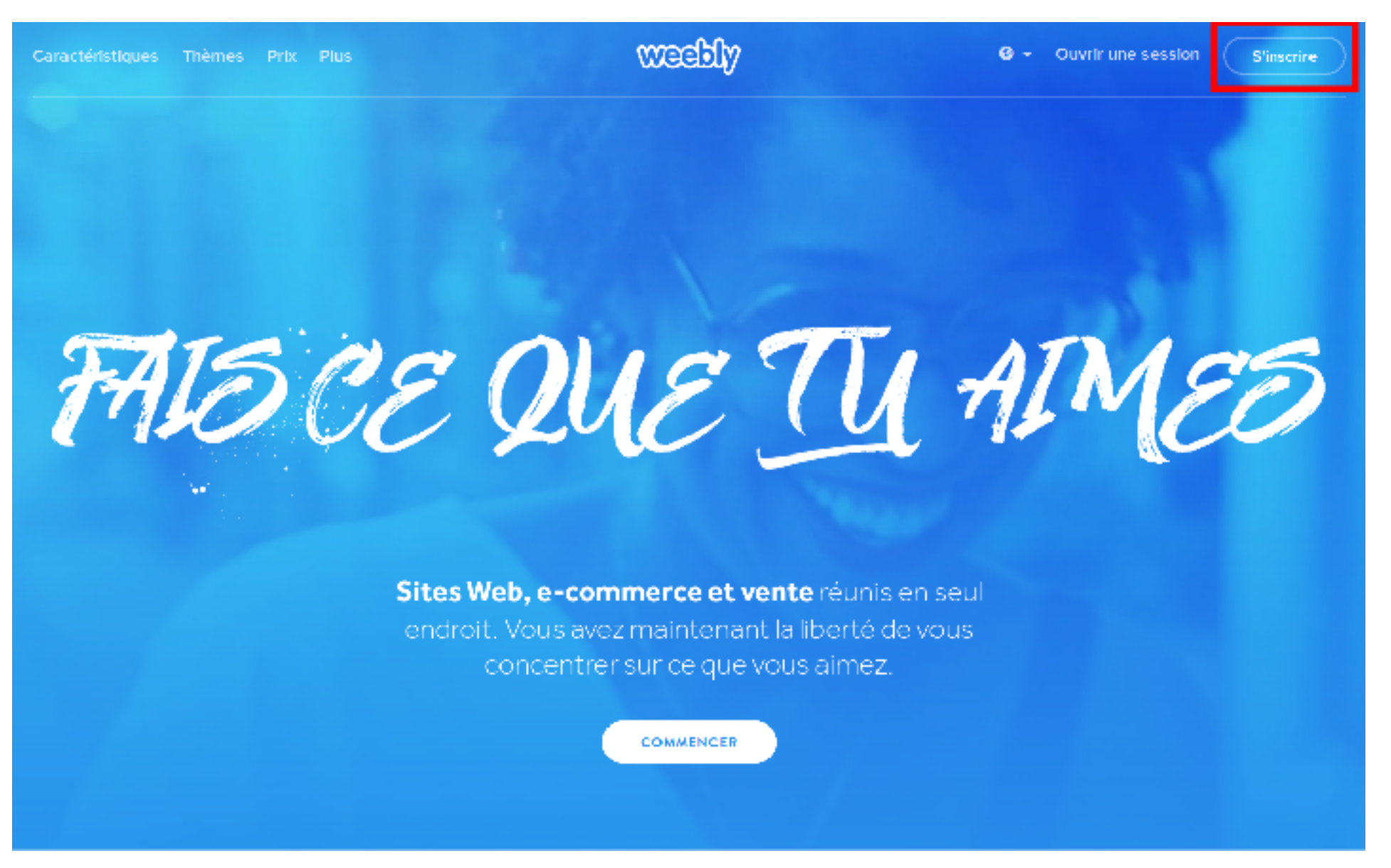

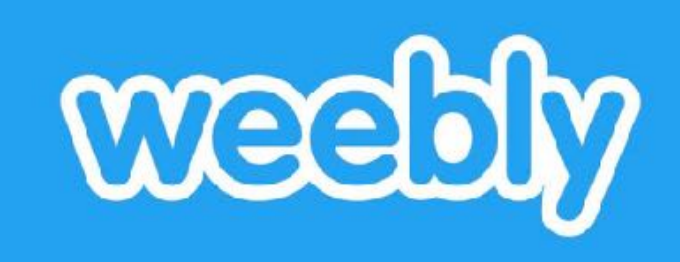

. . . . . . . . . .

#### ➤ Exercice

➤ **Remplissez le formulaire**

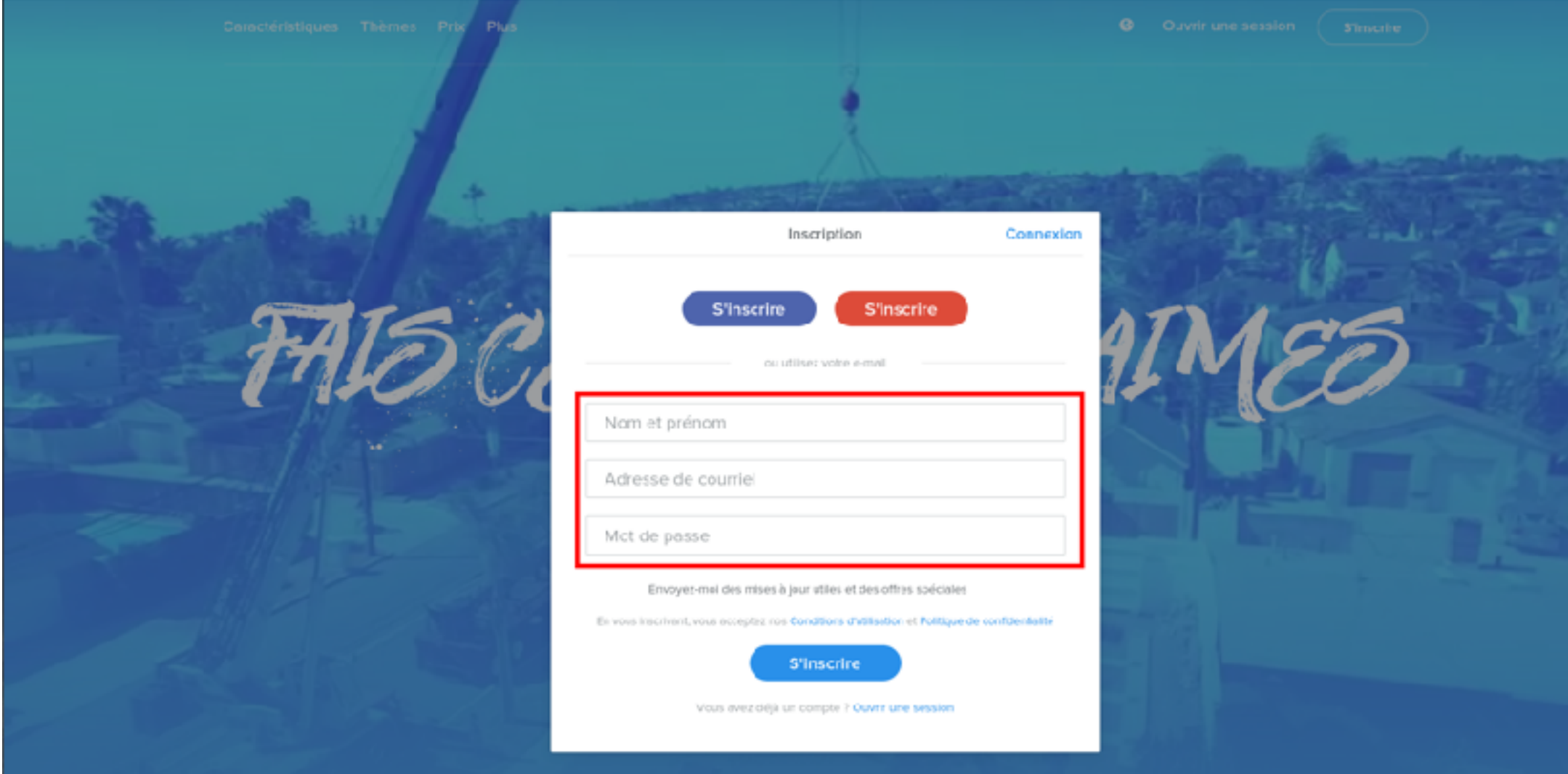

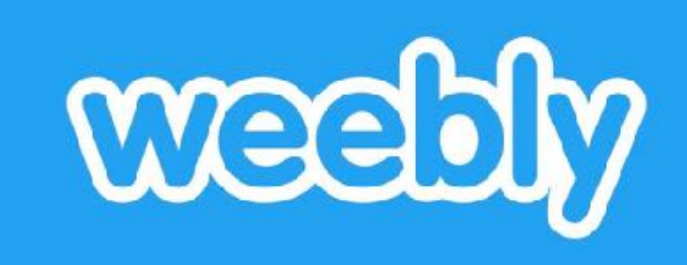

#### ➤ Exercice

➤ **Une fois la fenêtre "Quel genre de site souhaitez-vous créer ?", sélectionnez "J'ai juste besoin d'un site Web."**

#### Quel genre de site souhaitez-vous créer?

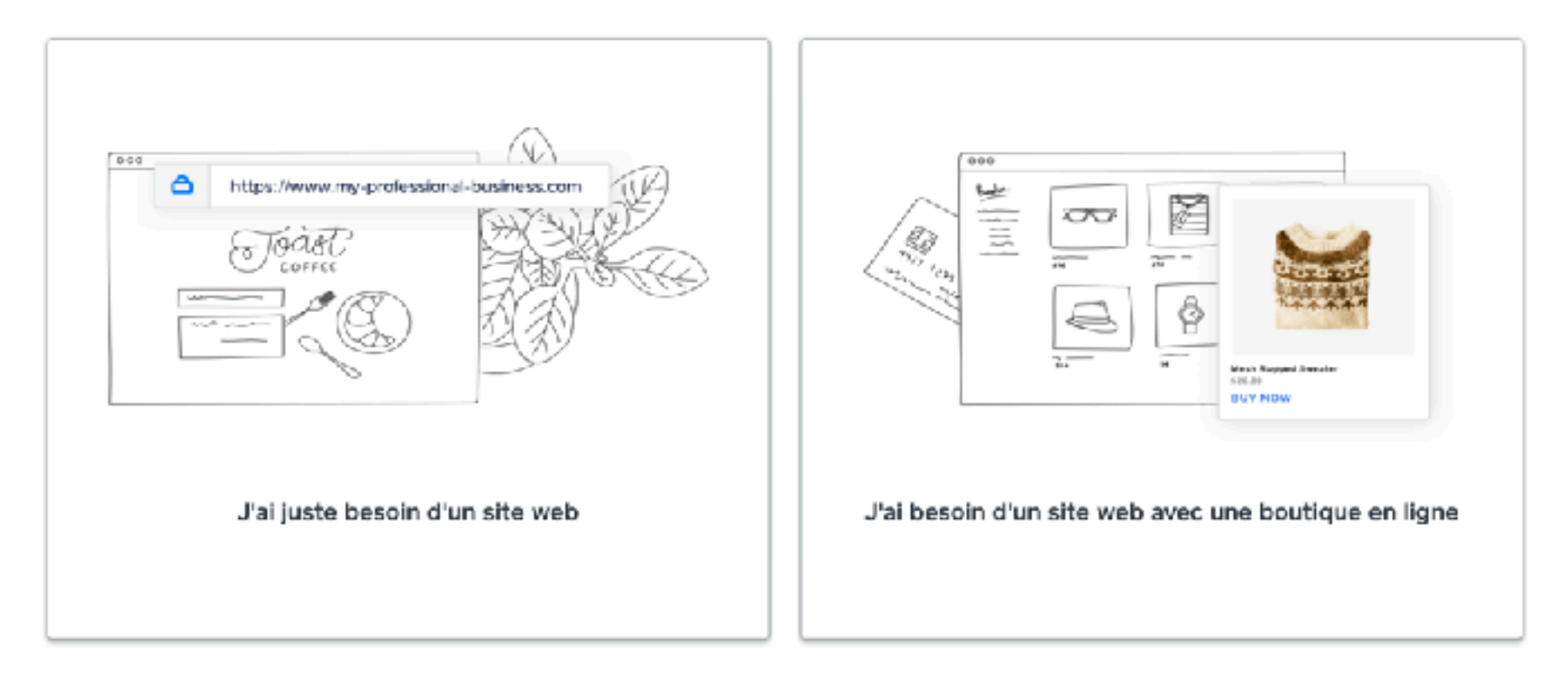

We'll provide you with the right tools to get started

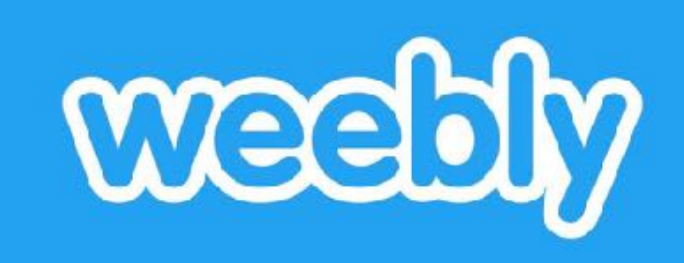

. . . . . . . . .

#### ➤ Exercice

### ➤ **Sélectionnez un thème et après cliquer sur "Commencer l'édition"**

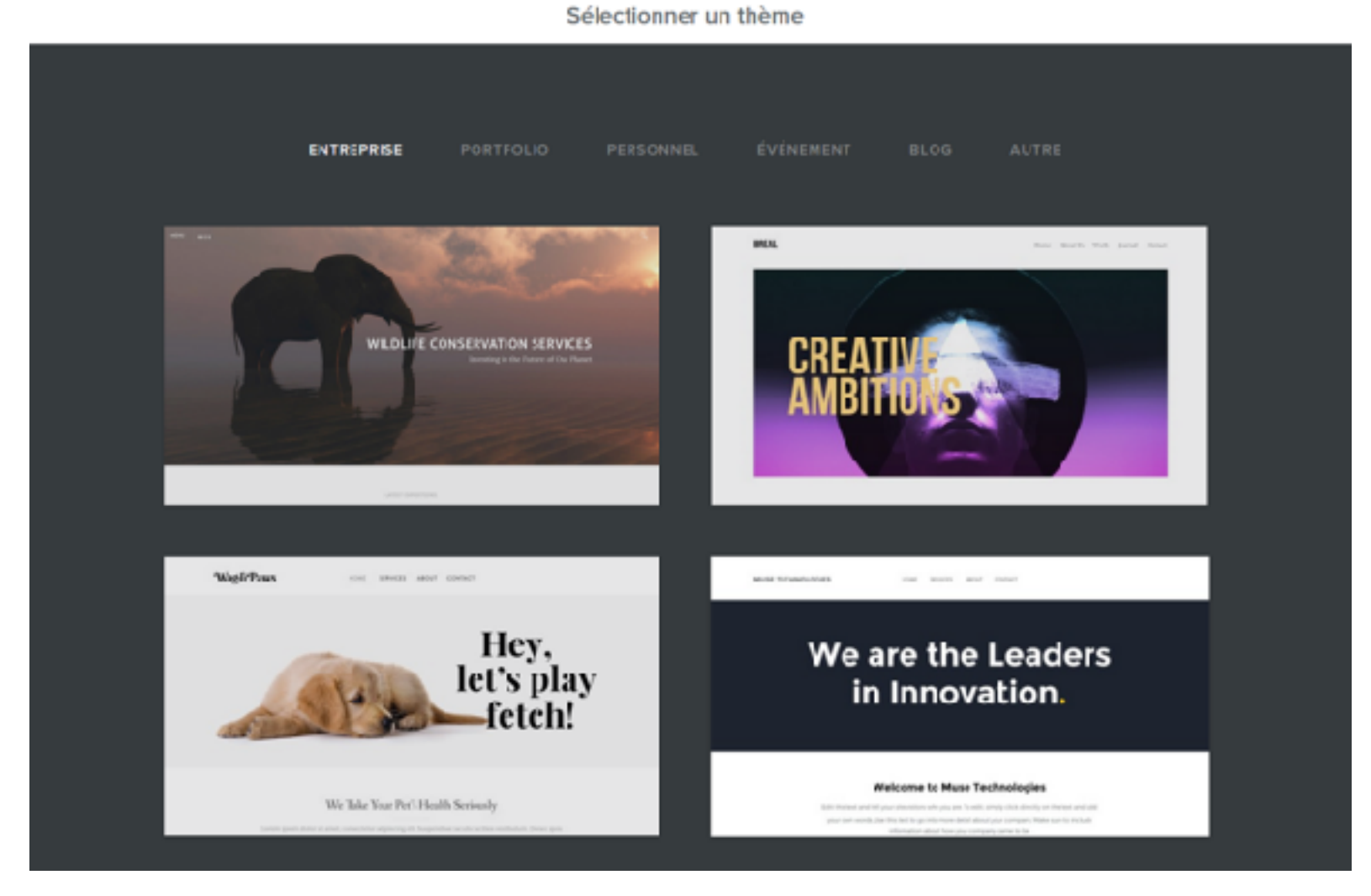

#### ➤ Exercice

- ➤ **Entrez un nom de sousdomaine « blabla » suivi de ".weebly.com".**
- ➤ **Choisir le sous-domaine gratuit proposé suite au clic sur le bouton « rechercher ».**

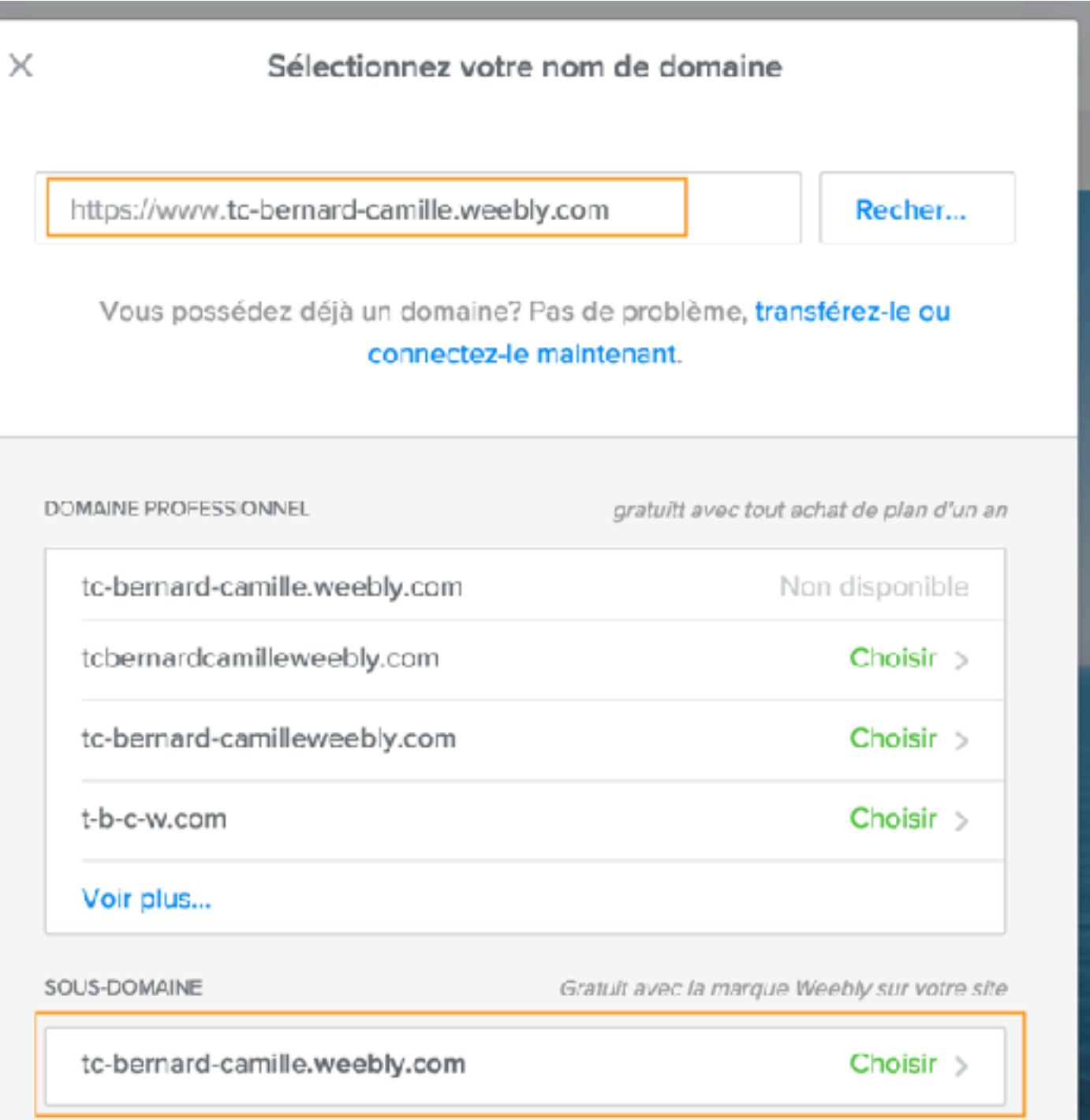

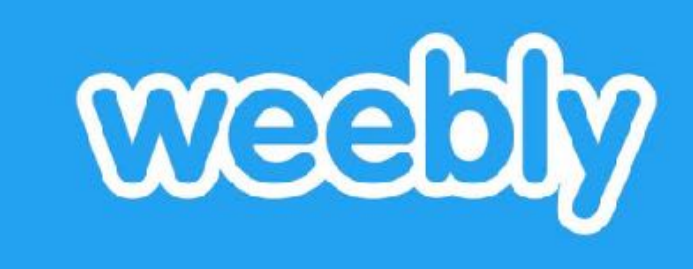

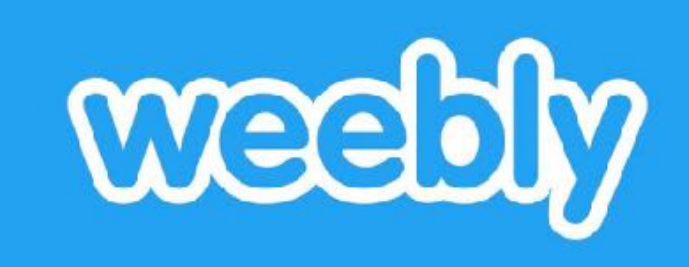

#### ➤ Exercice

- ➤ **Vous êtes maintenant sur la page d'édition.**
- ➤ **Donnez un titre à votre site.**
- ➤ **C'est ici que vous allez construire les pages de votre site.**

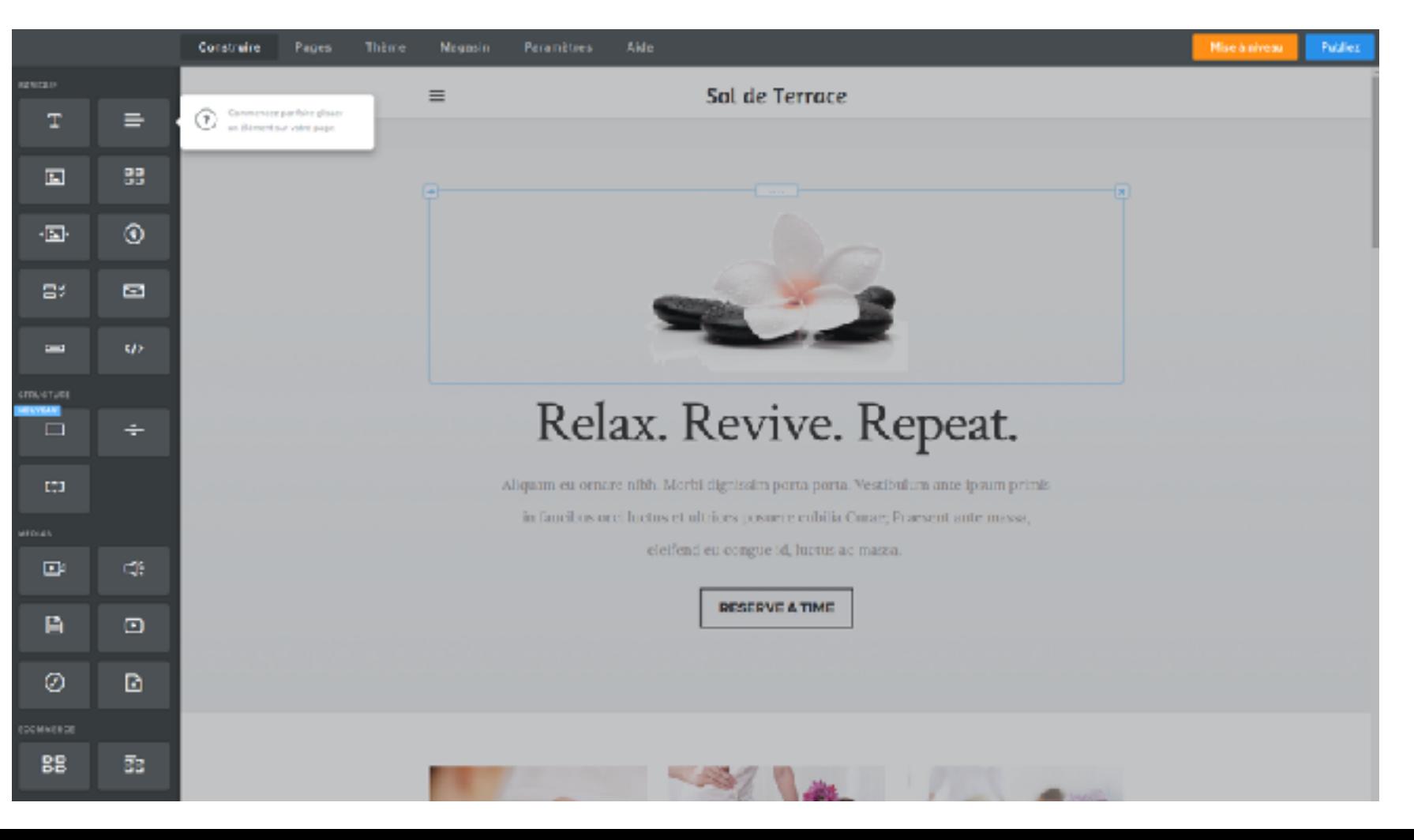

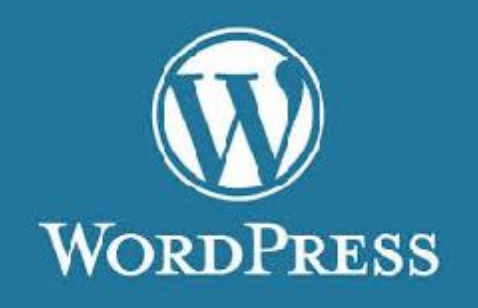

- ➤ Une version application Web est disponible pour WordPress. Avec possibilité de créer un site gratuitement, (si sousdomaine de wordpress).
- ➤ <http://fr.wordpress.com/>
- ➤ Il faut d'abord créer un compte

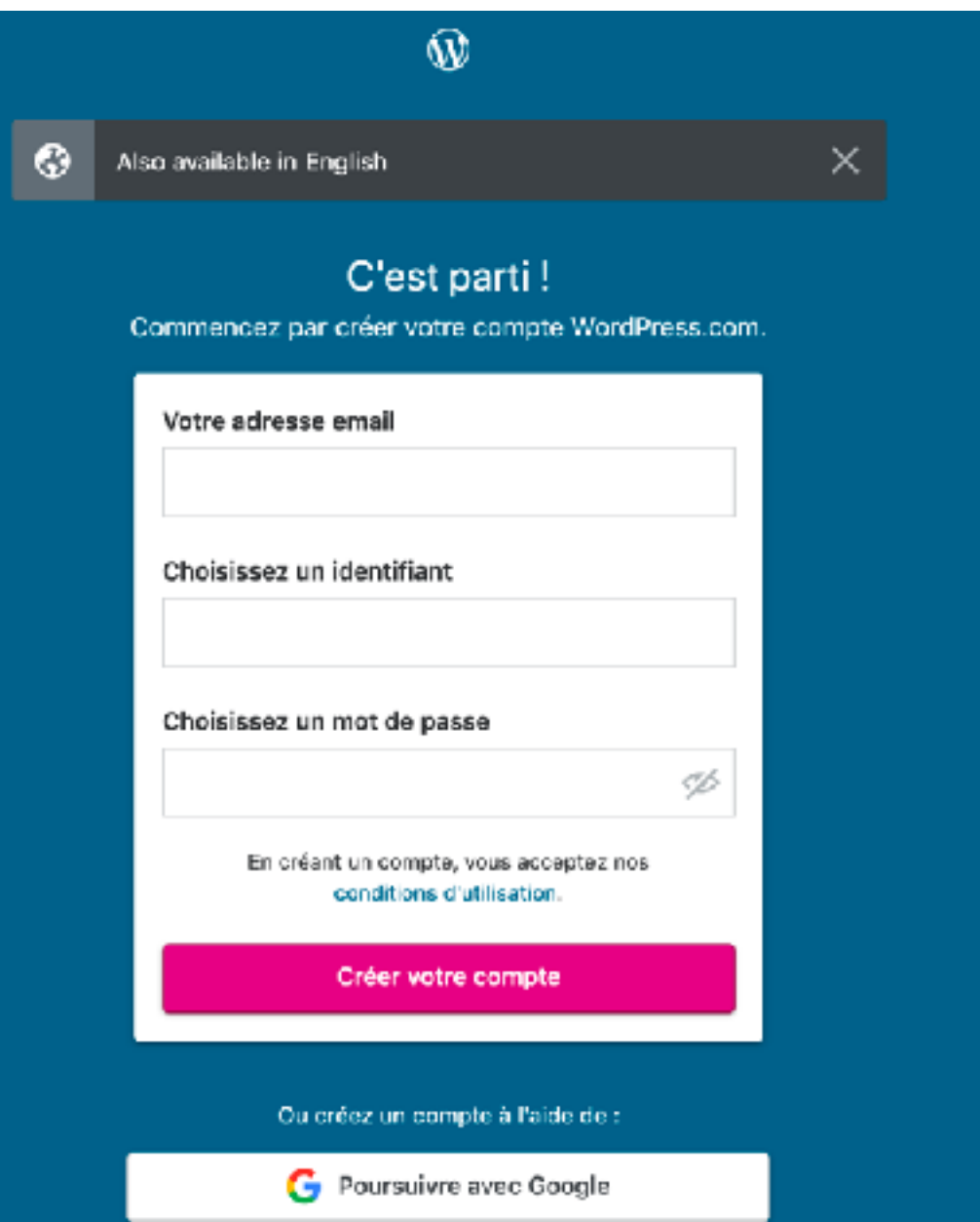

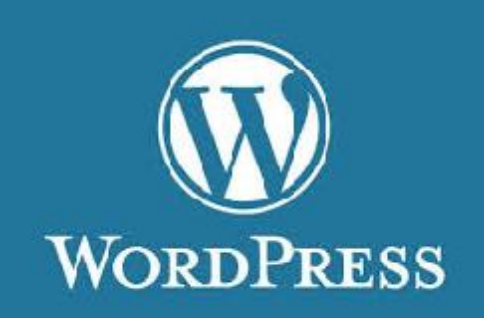

➤ Entrez des mots-clés décrivant votre site Web ou un nom de domaine précis et choisir le gratuit proposé

. . . . . . . . .

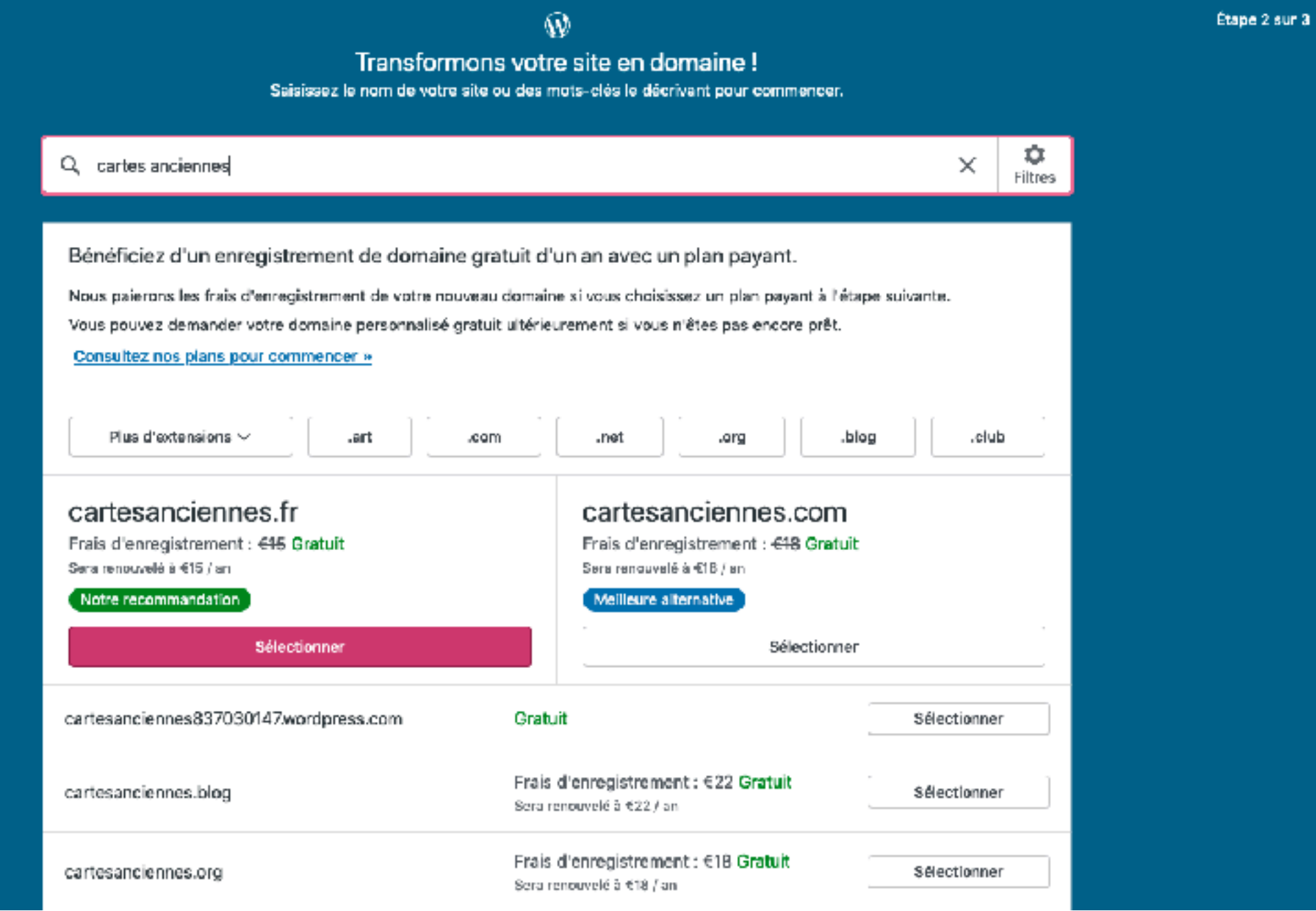

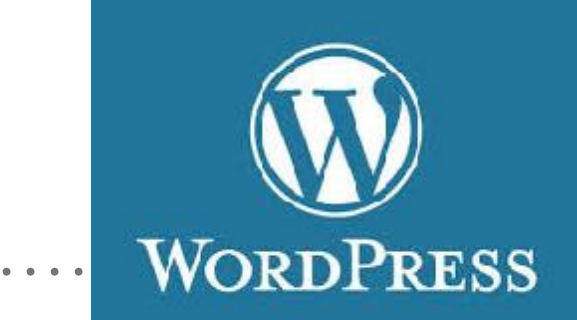

#### ➤ Choisir de "commencer avec un site gratuit"

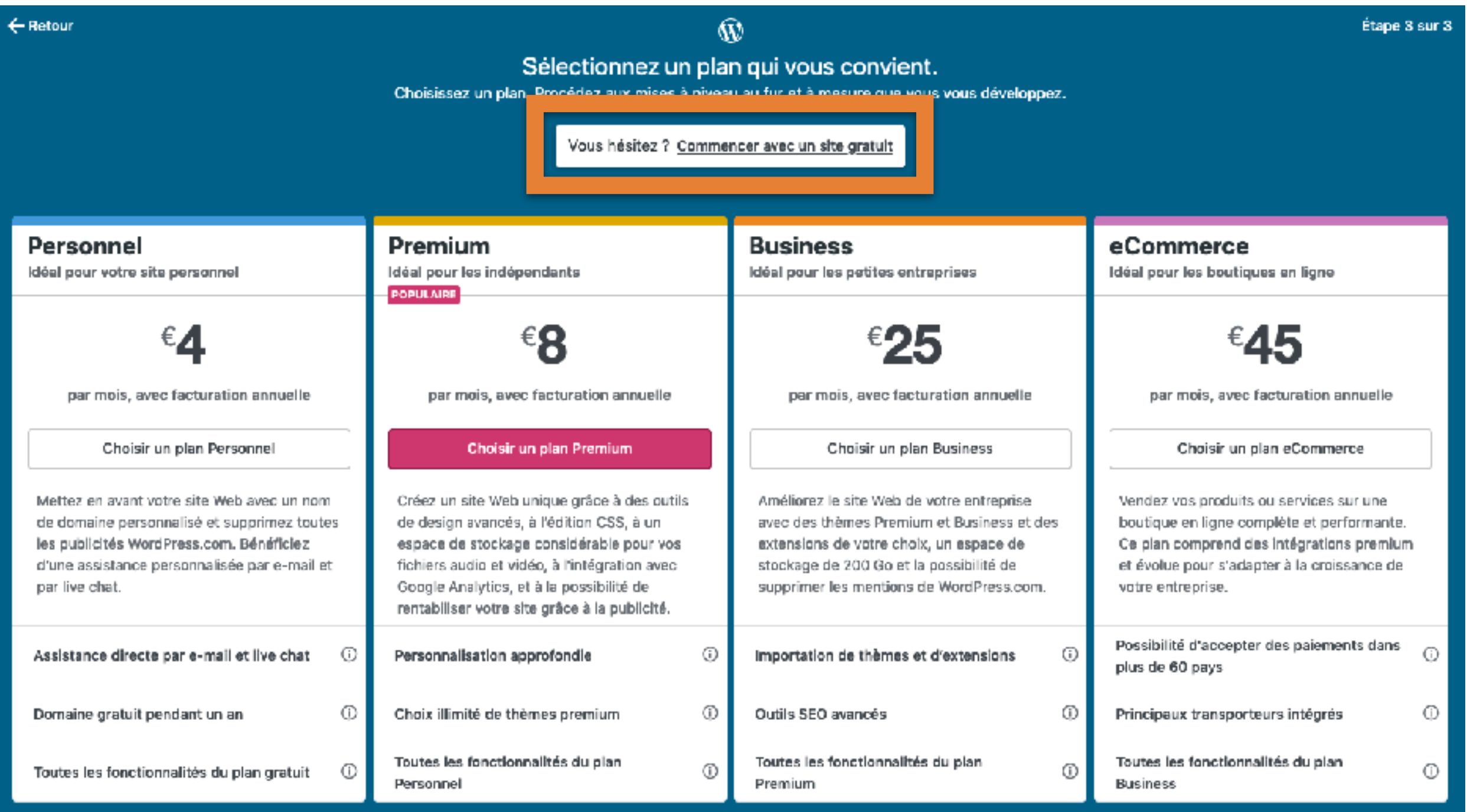

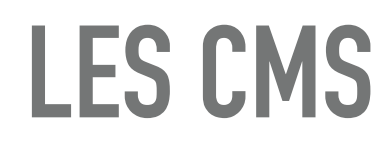

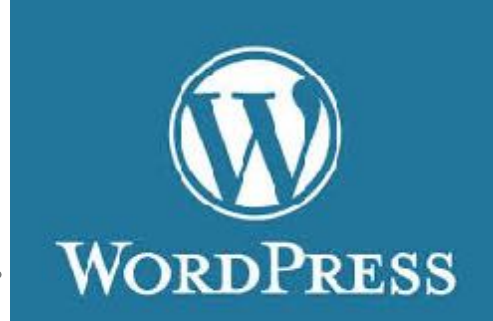

➤ Vous pouvez ensuite créer des pages et les modifier visuellement ou les modifier en HTML

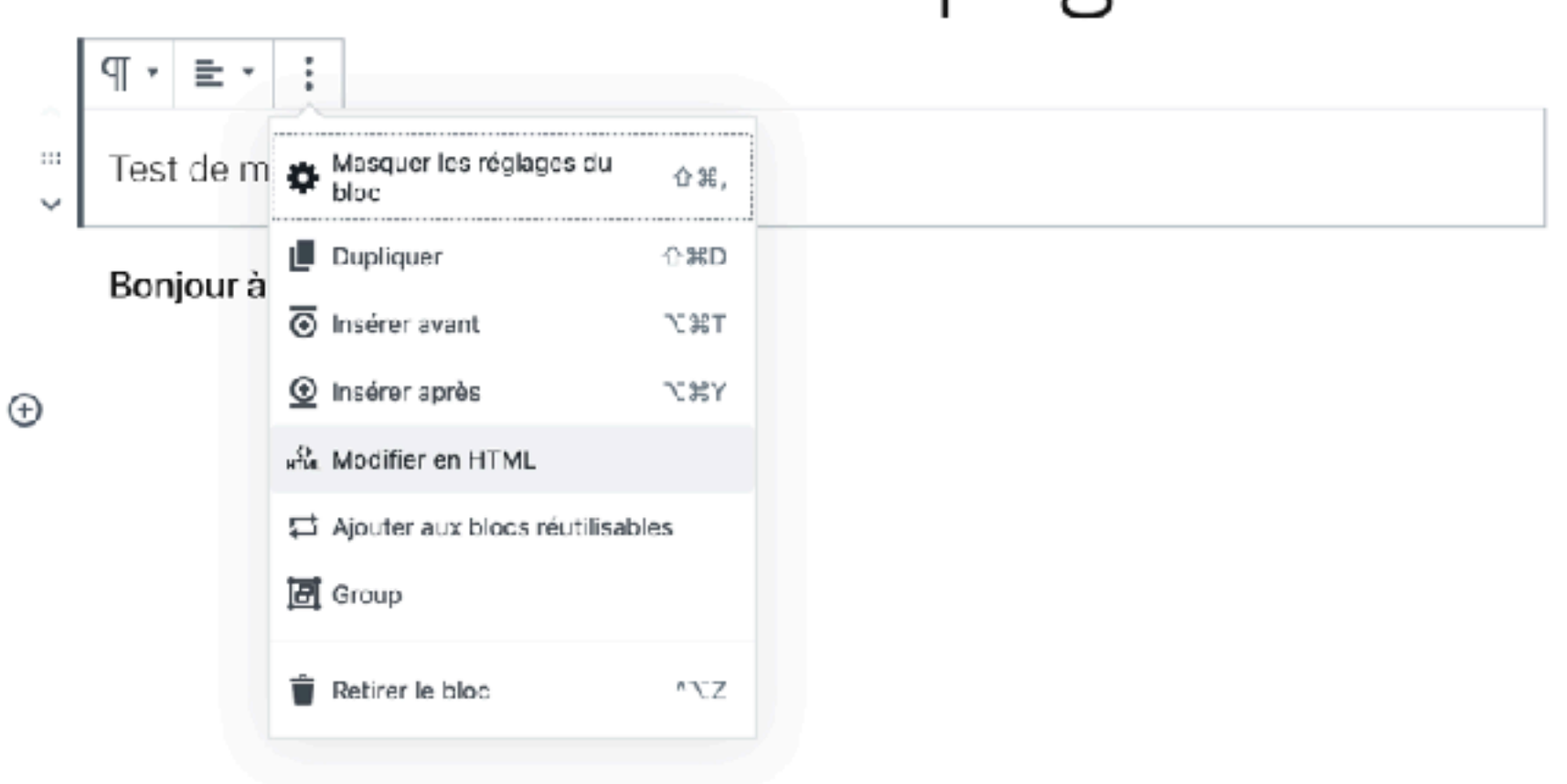

## Première page